# <u>ដ</u> **HD videokamera**

# návod k použití

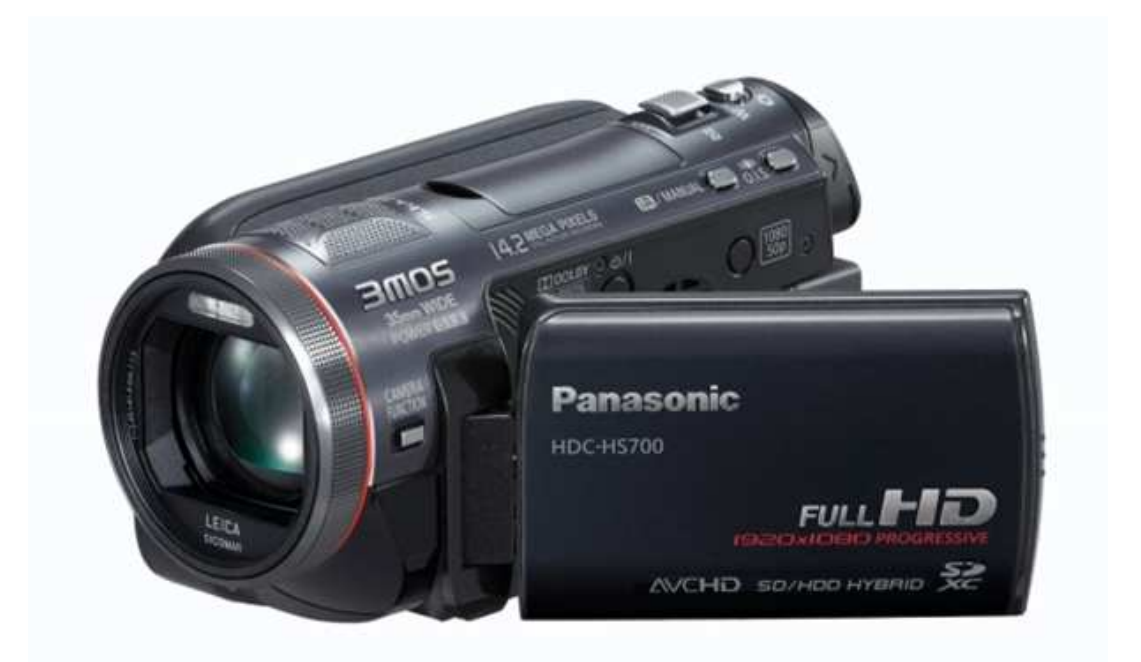

## **Panasonic HDC-HS700**

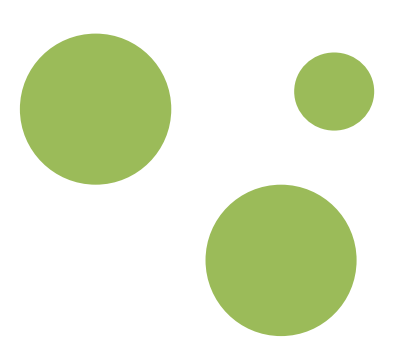

## Projekt MEFANET

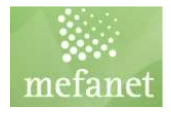

Návod k použití - videokamera Panasonic HDC-HS700 - projekt MEFANET

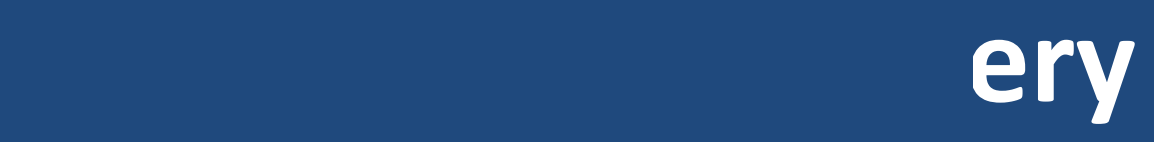

## **Panasonic HDC-HS700**

Zdokonalený systém 3MOS a objektiv Leica Dicomar

Progresivní záznam Full-HD 1920 x 1080, 50p

Pevný disk 240 GB a slot na SD karty

Výkonný O.I.S. s aktivním režimem

Širokoúhlý objektiv 35mm s optickým zoomem 12x

Funkce iA (Inteligentní Auto) s rozpoznáním tváří

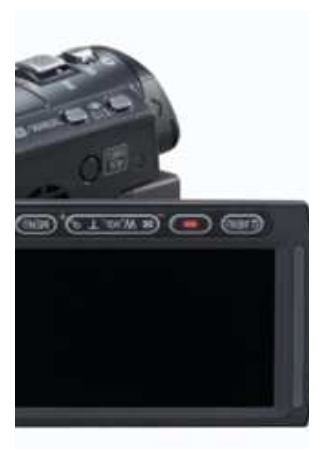

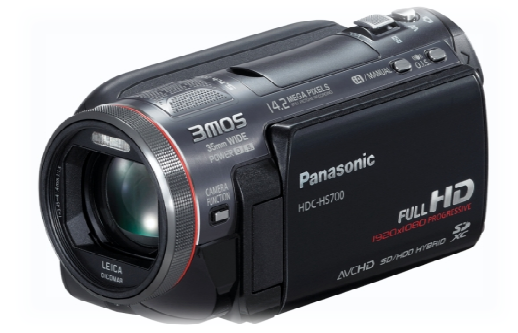

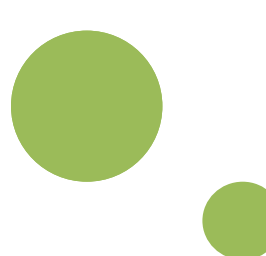

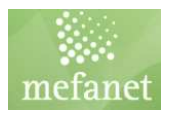

## **Bezpečnostní informace**

#### **VÝSTRAHA:**

ZAMEZENÍ NEBEZPEČÍ POŽÁRU. ÚRAZU ELEKTRICKÝM PROUDEM NEBO POŠKOZENÍ VÝROBKU:

- · NEVYSTAVUJTE JEJ DEŠTI, **VLHKOSTI, KAPAJÍCÍ NEBO** STŘÍKAJÍCÍ VODĚ A ZAJISTĚTE, ABY NA ZAŘÍZENÍ NEBYLY **POSTAVENY PŘEDMĚTY** NAPLNĚNÉ KAPALINOU JAKO NAPŘÍKLAD VÁZY.
- · POUŽÍVEJTE JEN DOPORUČENÉ PŘÍSLUŠENSTVÍ.
- NESNÍMEJTE KRYT (NEBO ZADNÍ STĚNU); UVNITŘ SE NENACHÁZEJÍ ŽÁDNÉ OBSLUŽNÉ SOUČÁSTI. ÚDRŽBU SVĚŘTE KVALIFIKOVANÉMU SERVISNÍMU PERSONÁLU.

#### UPOZORNĚNÍ!

- · NEINSTALUJTE NEBO NEUKLÁDEJTE TOTO ZAŘÍZENÍ DO KNIHOVNY, VESTAVĚNÝCH SKŘÍNĚK NEBO JINÝCH STÍSNĚNÝCH PROSTORŮ. ZAJISTĚTE, ABY BYLO ZAŘÍZENÍ VENTILOVANÉ. ZAJISTĚTE, ABY ZÁVĚSY A VŠECHNY OSTATNÍ MATERIÁLY NEBRÁNILY V DOBRÉ VENTILACI, ABYSTE PŘEDEŠLI NEBEZPEČÍ ÚRAZU ELEKTRICKÝM PROUDEM NEBO NEBEZPEČÍ POZÁRU. KTERÉ BY MOHLO **VZNIKNOUT PŘEHŘÁTÍM PŘÍSTROJE**
- · NEBLOKUJTE VENTILAČNÍ OTVORY PŘÍSTROJE NOVINAMI, UBRUSY, ZÁVĚSY A JINÝMI **MATERIÁLY.**
- NEPOKLÁDEJTE NA PŘÍSTROJ ZDROJE OTEVŘENÉHO OHNĚ, JAKO NAPŘÍKLAD HOŘÍCÍ SVÍČKY.
- AKUMULÁTORY LIKVIDUJTE S OHLEDEM NA ŽIVOTNÍ PROSTŘEDÍ.

Zásuvka musí být instalována blízko přístroje a snadno dostupná. Síťová zásuvka síťového kabelu musí být dostupná k okamžitému zákroku. Přístroj zcela odpojíte od přívodu napětí vytažením zástrčky síťového kabelu ze síťové zásuvky.

#### Výstraha

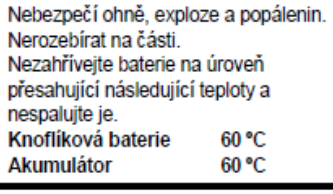

#### **EMC Elektromagnetická** kompatibilita

Tento symbol (CE) je umístěn na identifikačním štítku.

- Používejte jen doporučené příslušenství.
- · Nepoužívejte žádný jiné AV multikabely a USB kabely než dodané
- · Když používáte kabel, který byl předán zvlášť, ujistěte se, prosím, že jeho délka nepřesahuje 3 metry.
- · Paměťovou kartu ukládejte mimo dosah dětí, aby ji nemohly polknout.

#### ■ Síťový adaptér

Označení identifikace výrobku je umístěno ve spodní části zařízení.

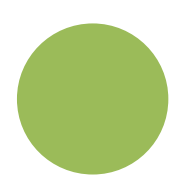

#### ■ Zacházení s HDD [HDC-HS700]

Toto zařízení je vybaveno vestavěným HDD s kapacitou 240 GB. I když je HDD schopen ukládat velká množství dat, vyznačuje se mnoha choulostivými faktory. Při použití

tohoto komponentu věnujte pozomost následujícím bodům.

Nevystavujte HDD vibracím ani nárazům. V závislosti na podmínkách prostředí a zacházení může být HDD vystaven částečnému poškození nebo se může stát. že jej nebude možné číst, zaznamenávat na něj nebo z něj přehrávat data. Nevystavujte zařízení vibracím ani nárazům a nevypínejte napájení během záznamu nebo přehrávání. Při použití zařízení na místech s hlasitými zvuky, jako jsou kluby nebo soudy, může dojít k zastavení záznamu následkem vibrací. Na takovýchto místech se doporučuje provádět záznam na kartu SD.

Pravidelně si pořizujte záložní kopie. HDD slouží jako dočasné paměťové médium. Aby se zabránilo vymazání dat následkem statické energie, elektromagnetických vln, rozbití nebo poruch, zálohujte data na PC nebo DVD disk. (→ 103, 111)

V případě výskytu jakékoli nesrovnalosti HDD okamžitě vytvořte zálohovou kopii. Porucha HDD může způsobit nepřetržitý šum nebo přerušovaný zvuk během záznamu nebo přehrávání. Pokračování v použití způsobí další poškození a může případně vést ke zrušení činnosti HDD. Při výskytu těchto jevů zkopírujte data na HDD do PC nebo na disk DVD a okamžitě se obraťte na vašeho prodejce. Když už je HDD mimo provoz, záchrana dat již není možná.

V příliš teplých nebo studených prostředích může dojít k zastavení činnosti. Zařízení bude vyřazeno z činnosti kvůli

nebo výše může dojít k selhání HDD.

ochraně HDD. Nepoužívejte toto zařízení při nízkém atmosférickém tlaku. Při použití HDD v nadmořské výšce 3000 m

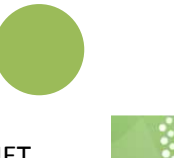

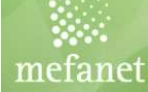

# **Obecné pokyny**

- S kamerou zacházejte opatrně, jen tak předejdete možnému poškození.
- **Za poškození videokamery a příslušenství zodpovídá osoba, které je zapůjčena!**
- Součástí videokamery je příslušenství pouzdro, USB kabel, nabíječka, instalační CD.
- Před použitím kamery si pečlivě přečtěte instrukce
- Tento návod k použití je stručný a slouží jen k základnímu použití.
- Podrobný návod je k dispozici na www.panasonic.cz, nebo na vyžádání ve formě brožurky.

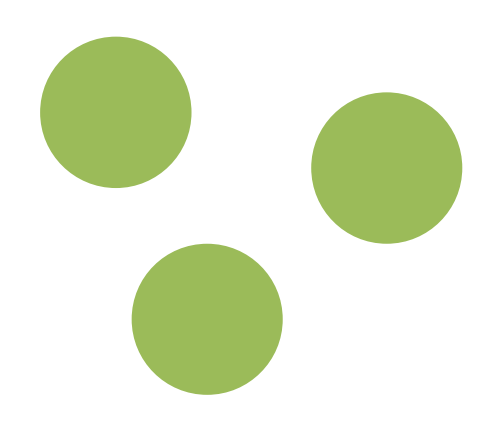

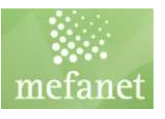

# **Obsah návodu**

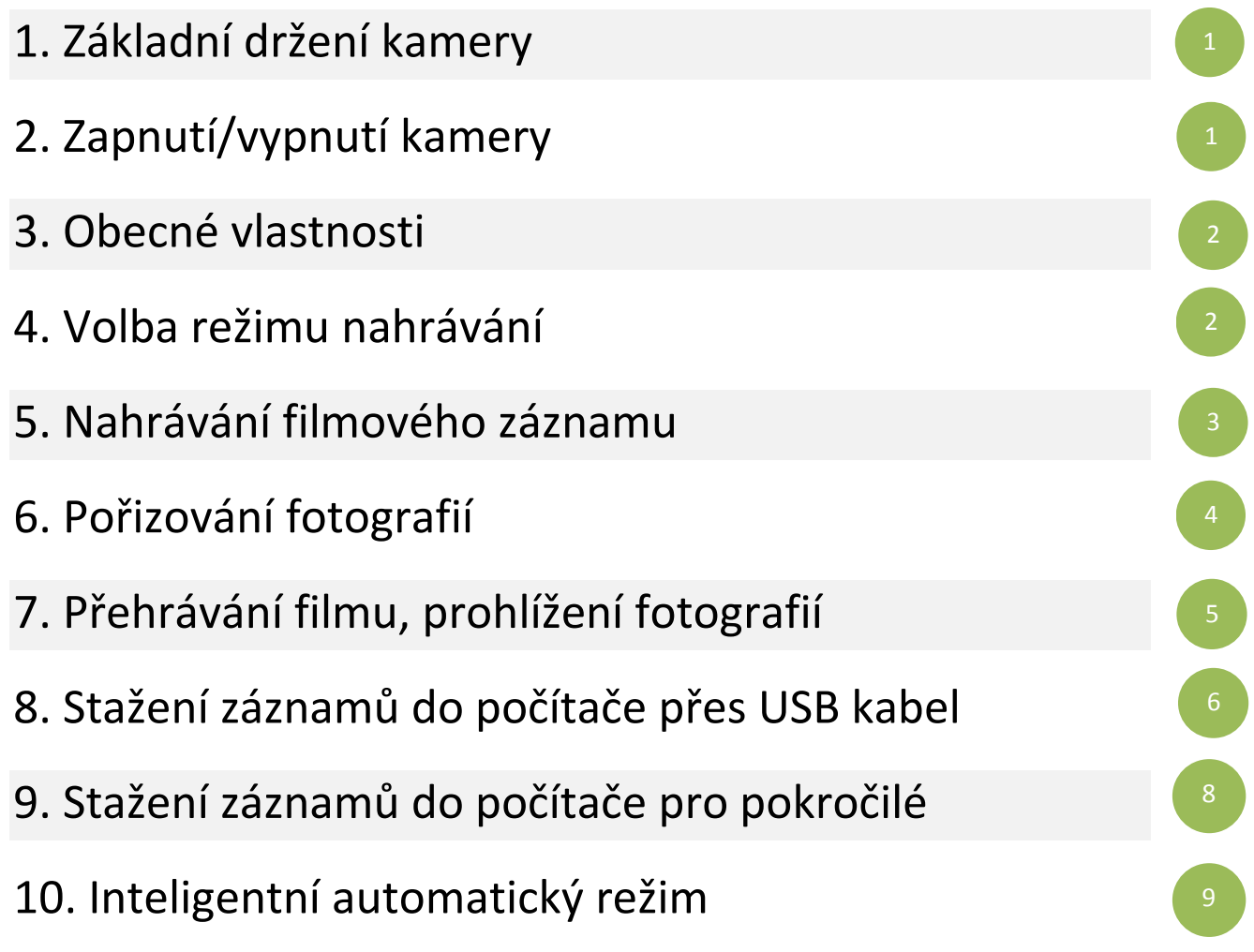

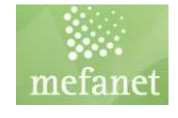

# **Návod k použití**

#### 1. Základní držení kamery

• Držte kameru oběma rukama, jednu ruku prostrčte páskovým poutkem, předejdete, tak možnému upuštění a rozbití kamery.

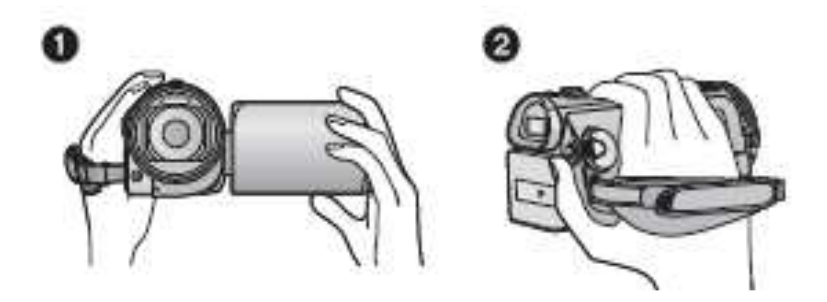

#### 2. Zapnutí/vypnutí videokamery

• Nejdříve odklopte LCD displej /na levé straně kamery, otevřením dopředu/.

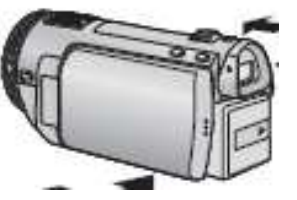

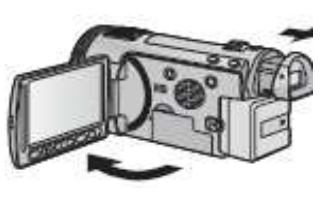

• Poté zapněte delším stisknutím tlačítko napájení, které se nachází na boční straně videokamery /obrázek viz níže/.

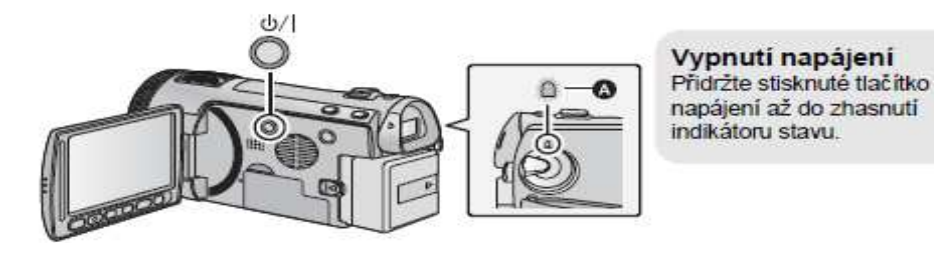

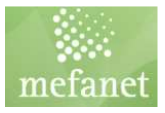

#### 3. Obecné vlastnosti

• Displej je dotykový /ovládání prsty/, LCD displej je možno různě natáčet dle potřeby .

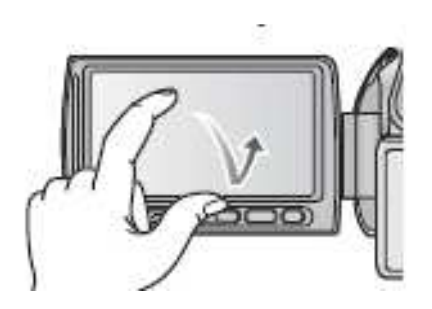

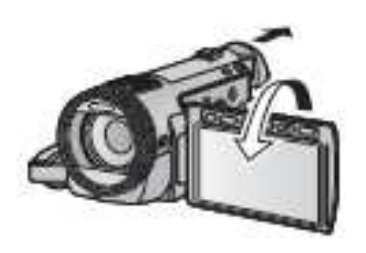

#### 4. Volba režimu nahrávání

- Kamera umožňuje filmování, ale také focení.
- Režim změníte otočením kolečka na pravé straně kamery /symboly volby viz níže/.

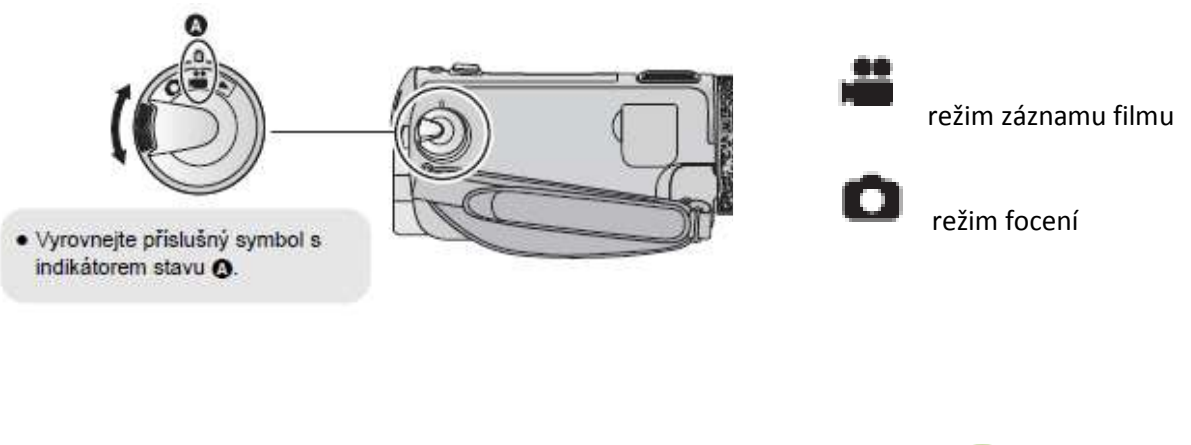

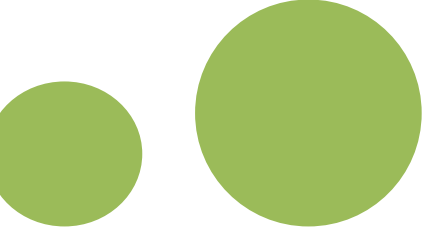

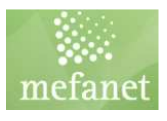

## 5. Nahrávání **filmového** záznamu - **VIDEO**

1 Změňte režim na ... 2 Otevřete LCD monitor nebo vytáhněte hledáček. 3 Zahajte snímání stisknutím spouštěcího/zastavovacího tlačítka záznamu.  $\bigcirc$ O Při zahájení záznamu se II změní na O 4 Opakovaným stisknutím tlačítka spuštění/zastavení · Vyrovnejte příslušný symbol s záznamu přerušte záznam. indikátorem stavu O.

Stručné schéma postupu při nahrávání videa

- 1. Zapnutí/vypnutí nahrávání: 2 možnosti
- A. Na zadní straně kamery/stříbrné tlačítko s červeným uprostřed/.
- B. Pod LCD displejem /druhé zleva, červené uprostřed/.

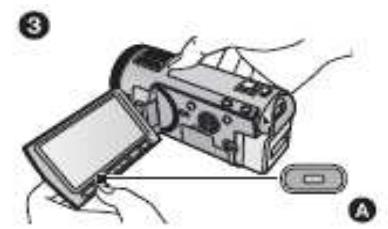

2. Po zmáčknutí tlačítka nahrávání se zobrazí červené kolečko na LCD displeji vlevo nahoře, v případě zastavení nahrávání se zobrazí na stejném místě zelený symbol pozastavení.

• Během natáčení je možné objekt přibližovat pomocí joystiku, který se nachází na horní části těla kamery /tažením doprava přibližuji/, další možností zoomování je na paletě pod LCD displejem /uprostřed W,T/.

3. V případě ukončení nahrávání podržím stejné tlačítko jako při spouštění nahrávání.

• Během záznamu nebude záznam zastaven ani po zavření LCD displeje.

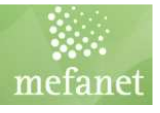

## 6. Možnost pořizování **fotografií - FOCENÍ**

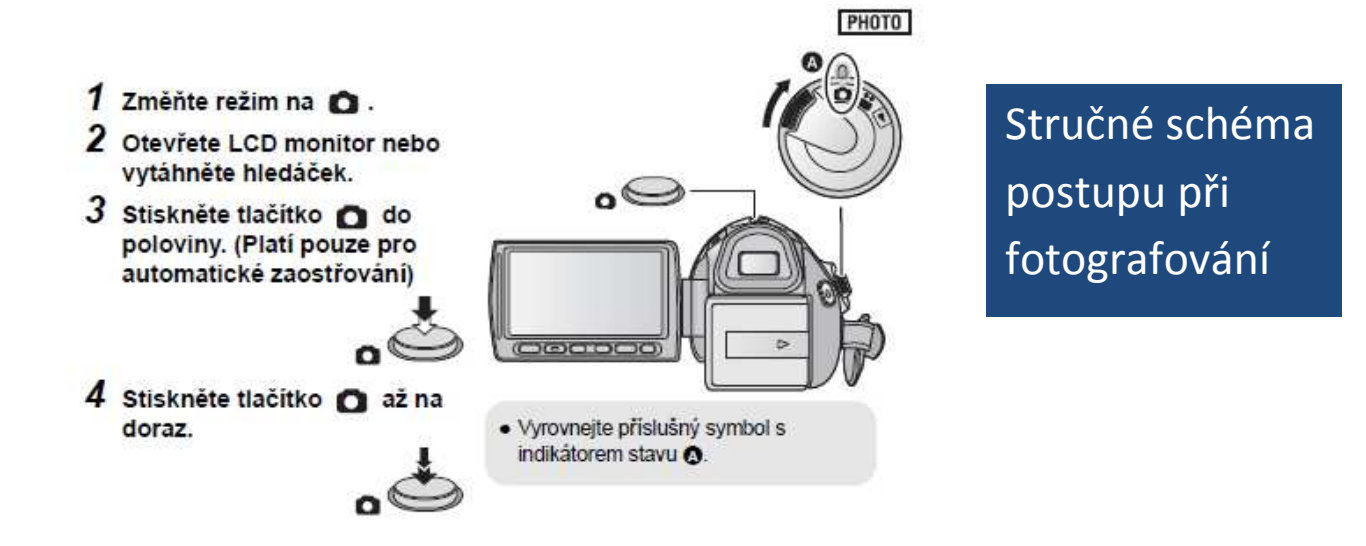

1. Fotky lze pořizovat v průběhu nahrávání záznamu, stisknutím spouště /tlačítko na horní části těla vzadu, nachází se za joystikem pro zoomování/.

2. Další možností je změna volby režimu pootočením kolečka na režim focení

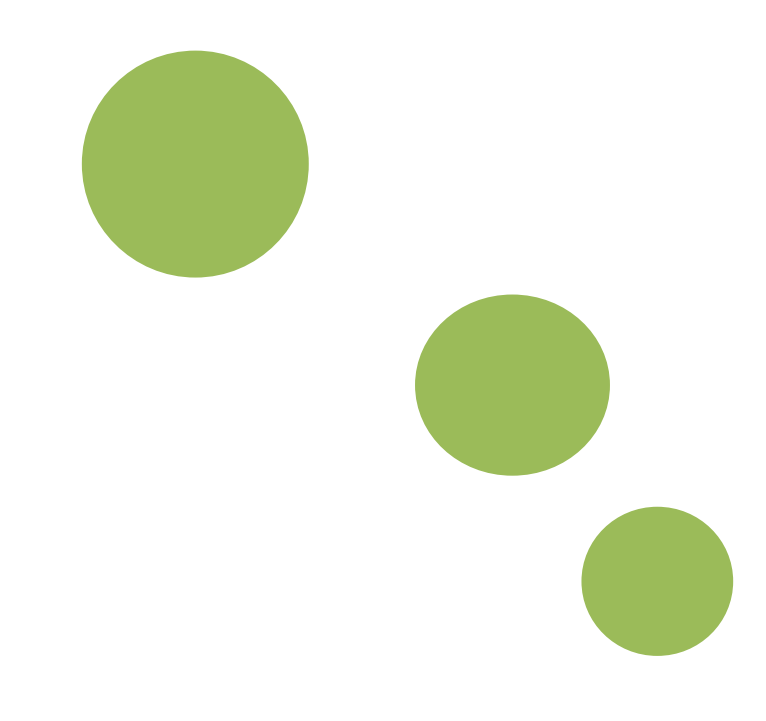

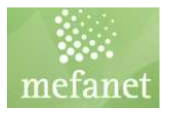

## 7. **Přehrávání** filmu, **prohlížení** fotografií na videokameře

1. Změňte režim, přetočením kolečka na ikonku i režim přehrávání /na pravé boční straně kamery, viz níže/.

2. Dotkněte se ikonky ("obrázek s mincemi") pro volbu přehrávání.

3. Po kliknutí tuto ikonu se zobrazí tabulka, s volbou výběru média. Záznamy jsou automaticky nahrávány na HDD, proto jestliže si chcete přehrát video, zvolte dotykem na LCD displej políčku HDD na levé části pod ikonou "VIDEO". V případě prohlížení fotografií zvolte dotykem na LCD displej políčko HDD na pravé straně pod ikonou "FOTO".

4. Poté se na LCD displeji zobrazí sekvence /jednotlivé záznamy/.

5. Pokud si budete chtít video prohlédnout, dotykem prstu na LCD displej /fotografii/ spustíte dané video nebo zobrazíte fotografii.

6. Možnosti pozastavení, přetočení apod. se ovládají také dotykem na LCD displeji.

7. V případě, že se budete chtít vrátit zpět na výběr sekvencí videí tlačítkem stop

8. pokud budete chtít video vymazat, tlačítko "popelnice" na dolní liště displeje /na kraji vpravo/, jen po označení zvoleného videa

• **Nedoporučuji** mazat části záznamu dřív než si vše přehrajete, protože po smazání již nejdou data obnovit, záznamový disk má dostatečnou kapacitu, takže nemusíte mít obavu z nedostatku místa.

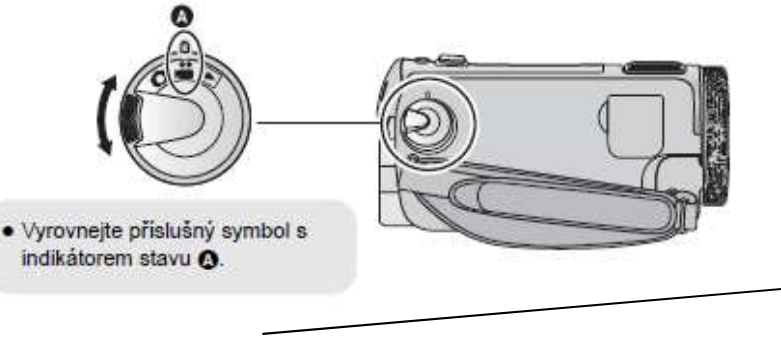

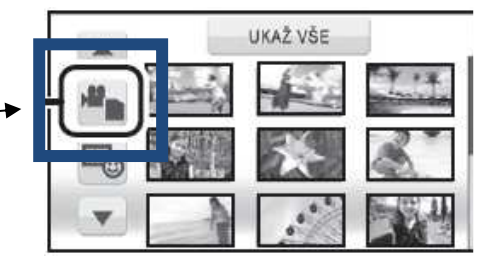

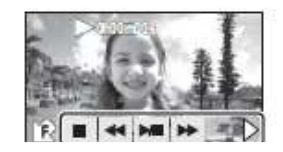

### 8. **Stažení záznamů** do počítače přes USB kabel

1. Nejdříve je potřeba nainstalovat na počítač software HD Writer AE 2.1 (instalační CD je součástí balení).

2. Po nainstalování programu, připojte USB kabel do počítače a do kamery /viz. obrázek níže/. **Teprve pak zapněte kameru!** Používejte pouze kabel, který je součástí příslušenství, jinak může hrozit poškození kamery.

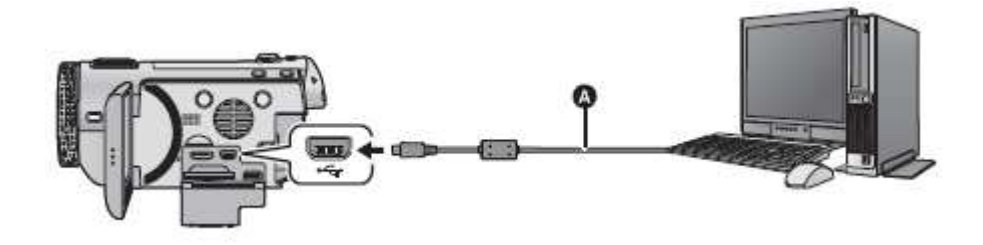

#### - **Při připojení tohoto zařízení k počítači nelze vypnout jeho napájení. Před vypnutím tohoto zařízení odpojte USB kabel.**

3. Na LCD displeji videokamery zvolte políčko PC dotykem na LCD displej.

4. V případě, že máte správně nainstalovaný HD Writer AE 2.1, automaticky se spustí a poté postujte podle jednotlivých kroků.

5. Možnost přehrání na PC – zvolte "Copy to PC", přímé vypálení na CD "Copy to disc".

6. Pro stažení záznamů máte možnost volby "simple copy" (stáhne všechny záznamy) nebo "copy selected files" (máte možnost výběru jen některých záznamů).

7. Při volbě "simple copy" se zobrazí tabulka s možnostmi. Na levé straně musí být označeno políčko HDD, nezapomeňte zvolit cílový adresář, kam budou záznamy zkopírovány do počítače z kamery (volba "browse").

8. Pro spuštění kopírování záznamů klikněte na políčko "execute" (dole vpravo).

9. Bezpečné odpojení USB kabelu - 1 Dvakrát klikněte na ikonu v systémovém pruhu zobrazeném na PC (podobně jako když odpojujete "flešku" z počítače před vytažením z USB zdířky).

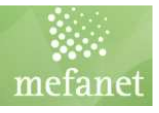

## 9. **Stažení záznamů do počítače přes USB jen pro pokročilé**

- používejte jen v případě, že jste **pokročilý uživatelé počítače**

- pokud narušíte strukturu adresářů na této jednotce /vymazáním, přesunutím adresářů apod./ **můžete poškodit kameru, proto tento postup doporučuji jen pokročilým uživatelům počítače!!!** 

1. Toto zařízení je po připojení k počítači rozpoznáno jako externí jednotka.

2. Takto vypadá struktura adresářů po otevření jednotky.

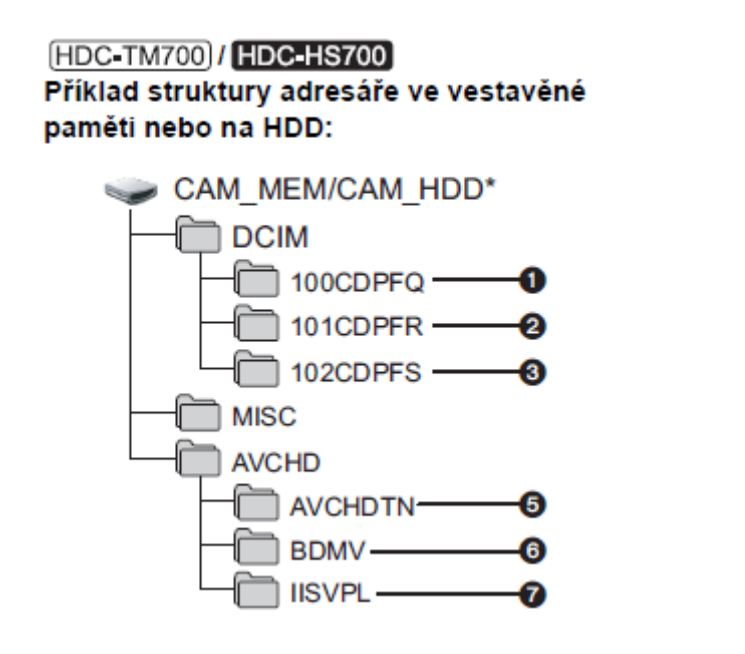

2.1. Videozáznamy: AVCHD/BDMV/STREAM/soubory s koncovkou .mts Po jejich označení si je můžete zkopírovat běžně jako jiné soubory.

2.2. Fotografie: adresář DCIM

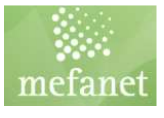

#### 10. **Inteligentní automatický režim**

#### VIDEO PHOTO

Po nasměrování zařízení na objekt, který hodláte snímat, budou nastaveny vhodné režimy z níže uvedených režimů.

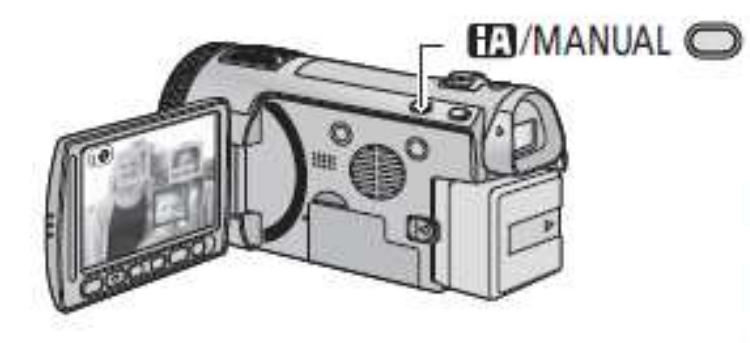

Tlačitko inteligentniho automatického režimu/Tlačítko manuálního režimu Prostřednictvím tohoto tlačitka lze přepnout zařízení do inteligentního automatického režimu manuálního režimu.

· Podrobnější informace o manuálním režimu najdete na straně 75.

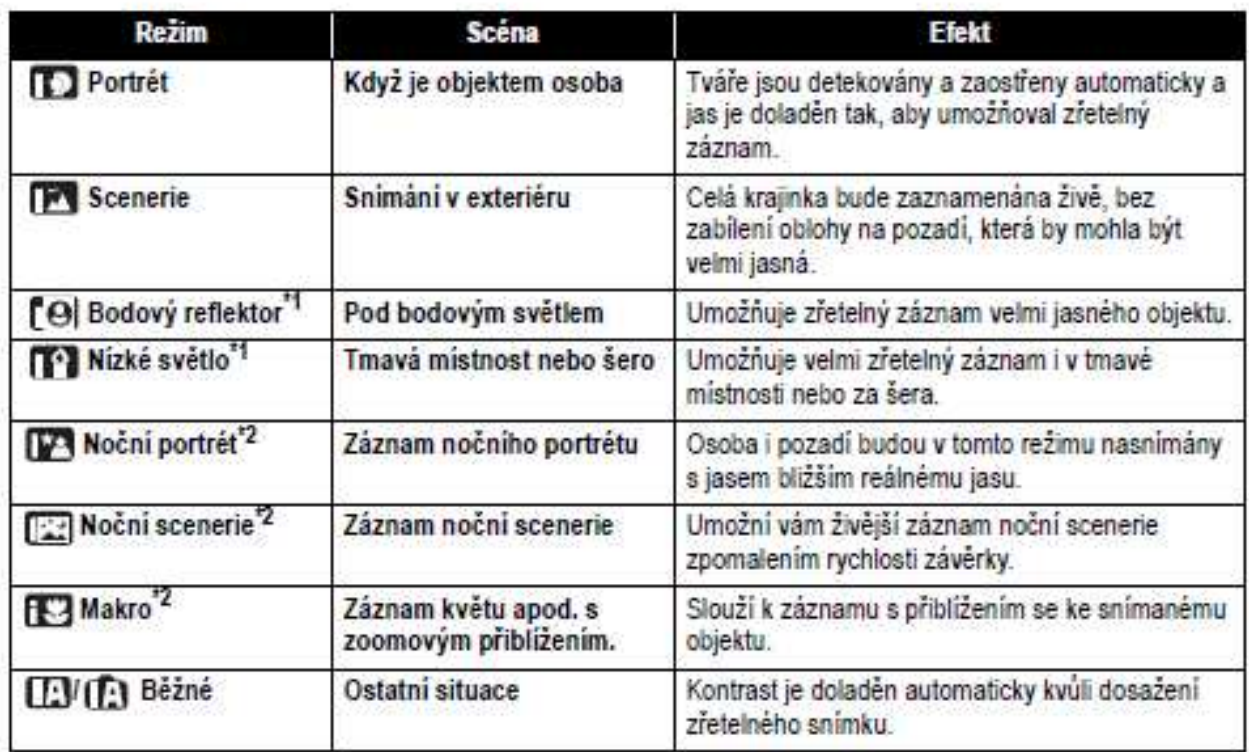

\*1 Pouze v režimu záznamu filmu

\*2 Pouze v režimu záznamu statických snimků

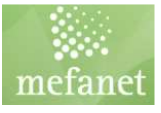

# MEFANET

# Videokamera

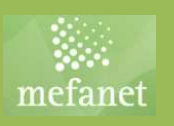

Standardizace a sdílení vzdělávací platformy mezi lékařskými fakultami v rámci projektu MEFANET.

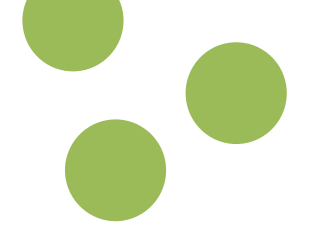

Vypracoval: MUDr. Jiří Lošťák

Zdroj dat: originální návod k použití od výrobce Panasonic

Návod k použití - videokamera Panasonic HDC-HS700 - projekt MEFANET

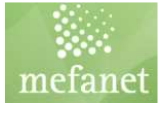